## Para cadastrar requisição de Manutenção e Conservação

- 1) Acessar o SIPAC
- 2) Entrar no Módulo Infraestrutura

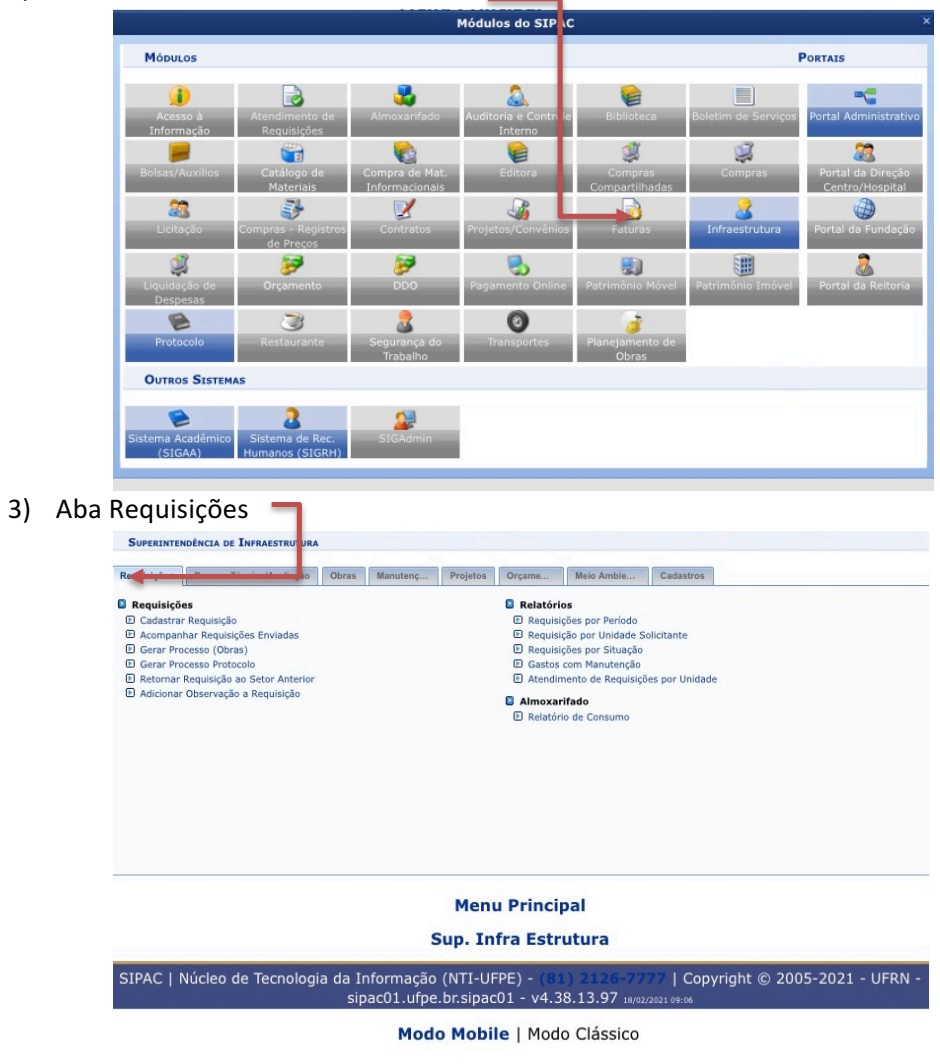

4) Item Cadastrar Requisição

| <b>SUPERINTENDÊNCIA DE INFRAESTRUTURA</b>                                                                                                    |                                                                                                    |                       |            |           |
|----------------------------------------------------------------------------------------------------|----------------------------------------------------------------------------------------------------|-----------------------|------------|-----------|
| Parecer Técnico/Avaliação<br>Obras<br>Requisições<br>Manutenç                                                                                                    | Projetos                                                                                                    | Orçame                | Meio Ambie | Cadastros |
| <b>B</b> Requisições<br><b>E</b> Cadastrar Pequisição<br>El Acompanhar Requisições Enviadas<br>E Gerar Processo (Obras)<br><b>El Gerar Processo Protocolo</b><br>El Retornar Requisição ao Setor Anterior<br>D Adicionar Observação a Reguisição | <b>B</b> Relatórios<br><b>El Requisições por Período</b><br><b>El Requisição por Unidade Solicitante</b><br>El Requisições por Situação<br>El Gastos com Manutenção<br><b>El Atendimento de Requisições por Unidade</b><br>Almoxarifado<br>El Relatório de Consumo |                       |            |           |
|                                                                                                    |                                                                                                    |                       |            |           |
|                                                                                                    | Sup. Infra Estrutura                                                                                                    | <b>Menu Principal</b> |            |           |

Modo Mobile | Modo Clássico

5) Tipo de Requisição: Manutenção

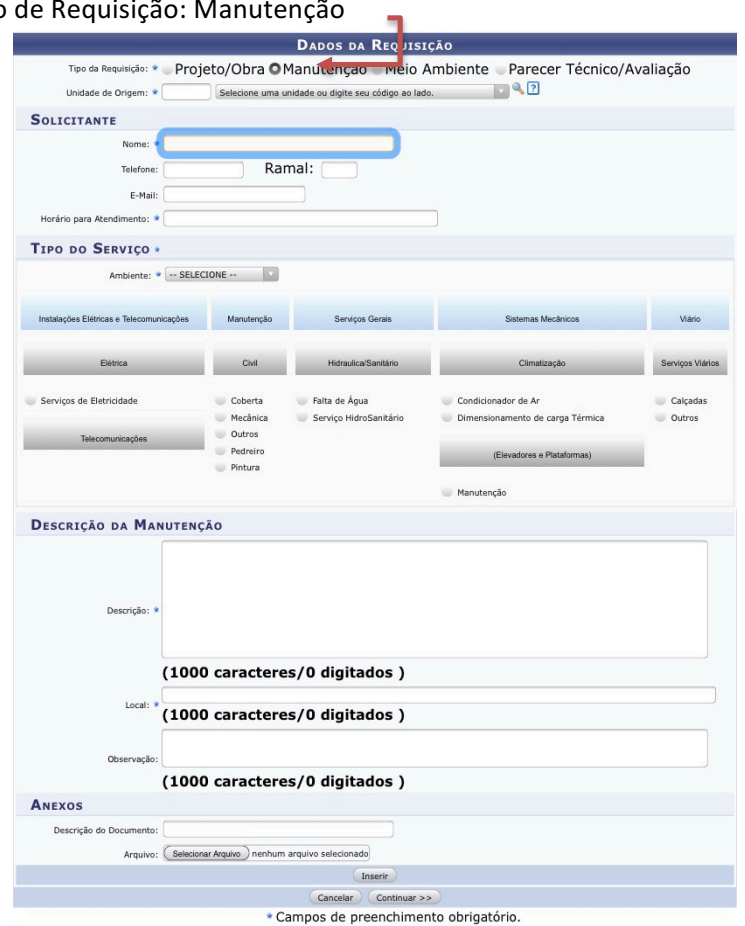

6) Preencher com os dados da solicitação e continuar para finalizar.

A requisição será enviada para a Diretoria de Manutenção e Conservação. Dúvidas entrar em contato por ramal: 8699 ou por e-mail: dmc.sinfra@ufpe.br